Interest User Guide

# Oracle FLEXCUBE Universal Banking

Release 14.7.2.0.0

Part No. F87755-01

November 2023

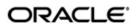

Interest User Guide
Oracle Financial Services Software Limited
Oracle Park

Off Western Express Highway Goregaon (East) Mumbai, Maharashtra 400 063 India Worldwide Inquiries:

Phone: +91 22 6718 3000 Fax: +91 22 6718 3001

https://www.oracle.com/industries/financial-services/index.html

Copyright © 2007, 2023, Oracle and/or its affiliates. All rights reserved.

Oracle and Java are registered trademarks of Oracle and/or its affiliates. Other names may be trademarks of their respective owners.

U.S. GOVERNMENT END USERS: Oracle programs, including any operating system, integrated software, any programs installed on the hardware, and/or documentation, delivered to U.S. Government end users are "commercial computer software" pursuant to the applicable Federal Acquisition Regulation and agency-specific supplemental regulations. As such, use, duplication, disclosure, modification, and adaptation of the programs, including any operating system, integrated software, any programs installed on the hardware, and/or documentation, shall be subject to license terms and license restrictions applicable to the programs. No other rights are granted to the U.S. Government.

This software or hardware is developed for general use in a variety of information management applications. It is not developed or intended for use in any inherently dangerous applications, including applications that may create a risk of personal injury. If you use this software or hardware in dangerous applications, then you shall be responsible to take all appropriate failsafe, backup, redundancy, and other measures to ensure its safe use. Oracle Corporation and its affiliates disclaim any liability for any damages caused by use of this software or hardware in dangerous applications.

This software and related documentation are provided under a license agreement containing restrictions on use and disclosure and are protected by intellectual property laws. Except as expressly permitted in your license agreement or allowed by law, you may not use, copy, reproduce, translate, broadcast, modify, license, transmit, distribute, exhibit, perform, publish or display any part, in any form, or by any means. Reverse engineering, disassembly, or decompilation of this software, unless required by law for interoperability, is prohibited.

The information contained herein is subject to change without notice and is not warranted to be error-free. If you find any errors, please report them to us in writing.

This software or hardware and documentation may provide access to or information on content, products and services from third parties. Oracle Corporation and its affiliates are not responsible for and expressly disclaim all warranties of any kind with respect to third-party content, products, and services. Oracle Corporation and its affiliates will not be responsible for any loss, costs, or damages incurred due to your access to or use of third-party content, products, or services.

# Contents

| 1. | Abo  | out this | s Manual                                            | 1-1  |
|----|------|----------|-----------------------------------------------------|------|
|    | 1.1  | Introdu  | uction                                              | 1-1  |
|    | 1.2  | Audien   | nce                                                 | 1-1  |
|    | 1.3  | Docum    | nentation Accessibility                             | 1-1  |
|    | 1.4  | Organi   | ization                                             | 1-1  |
|    | 1.5  | Glossa   | ary of Icons                                        | 1-1  |
|    | 1.6  | Relate   | d Documents                                         | 1-2  |
| 2. | Inte | rest     |                                                     | 2-1  |
|    | 2.1  | Introdu  | uction                                              | 2-1  |
|    | 2.2  | Proces   | ssing Interest                                      | 2-1  |
|    | 2.3  | Mainta   | nining ICCF Rules                                   | 2-2  |
|    |      | 2.3.1    | Invoking ICCF Rule Maintenance Screen               | 2-2  |
|    |      | 2.3.2    | Features of the ICCF Rule Details screen            | 2-2  |
|    |      | 2.3.3    | The Sequence in which ICCF Rules are Resolved       | 2-6  |
|    | 2.4  | Interes  | st Classes                                          | 2-6  |
|    |      | 2.4.1    | Creating Interest Classes                           | 2-6  |
|    | 2.5  | Linking  | g an Interest Rule to a Product                     | 2-9  |
|    |      | 2.5.1    | Concept of Main Interest                            | 2-10 |
|    |      | 2.5.2    | Methods of Interest Application                     | 2-10 |
|    |      | 2.5.3    | Methods of Interest Collection                      | 2-10 |
|    |      | 2.5.4    | Specifying Accrual Related Details                  | 2-10 |
|    |      | 2.5.5    | Mode of Repayment                                   | 2-11 |
|    |      | 2.5.6    | Repayment Type                                      | 2-11 |
|    | 2.6  | Interes  | st Details for the Product                          | 2-12 |
|    |      | 2.6.1    | Invoking Product Definition Screen                  | 2-12 |
|    |      | 2.6.2    | Basis for Interest Application                      | 2-14 |
|    |      | 2.6.3    | Interest Rate Details                               | 2-18 |
|    |      | 2.6.4    | Specifying Preferences for Floating Rate Pickup     | 2-19 |
|    |      | 2.6.5    | Product Limits                                      | 2-20 |
|    |      | 2.6.6    | For Floating Rate Products                          | 2-21 |
|    |      | 2.6.7    | Interest Details                                    | 2-23 |
|    |      | 2.6.8    | Floating Rate Details                               | 2-26 |
|    |      | 2.6.9    | View Details Tab                                    | 2-27 |
|    |      | 2.6.10   | Querying for Overdue Component Details              | 2-28 |
|    |      | 2.6.11   | Waiving an Interest Rule                            | 2-28 |
|    |      | 2.6.12   | Amending Interest Components                        | 2-29 |
|    |      | 2.6.13   | Defining Interest Repayment Schedules               | 2-29 |
|    |      | 2.6.14   | Defining Interest Payment Schedules for the Product | 2-29 |
|    | 2.7  | Interes  | st Payment Schedules for a Contract                 |      |
|    |      | 2.7.1    | Defining Interest Payment Schedules for a Contract  | 2-30 |
|    |      | 2.7.2    | Revision Schedules and Repayment Schedules          | 2-30 |
|    |      | 2.7.3    | Enabling the 'Consider as Discount' Option          | 2-30 |
|    |      | 2.7.4    | Specifying if Accruals are Required                 |      |
| 3. | Fun  | ction I  | D Glossary                                          | 3-1  |

# 1. About this Manual

# 1.1 Introduction

This manual is designed to help you process interest on the contracts you enter in Oracle FLEXCUBE.

You can further obtain information specific to a particular field by placing the cursor on the relevant field and striking <F1> on the keyboard.

# 1.2 Audience

This manual is intended for the officers at your bank who set up rules for processing interest on the contracts entered in Oracle FLEXCUBE.

# 1.3 <u>Documentation Accessibility</u>

For information about Oracle's commitment to accessibility, visit the Oracle Accessibility Program website at http://www.oracle.com/pls/topic/lookup?ctx=acc&id=docacc.

# 1.4 Organization

This manual is organized as follows:

| Chapter   | Description                                                                                                    |
|-----------|----------------------------------------------------------------------------------------------------|
| Chapter 1 | About this Manual gives information on the intended audience. It also lists the various chapters covered in this User Manual.                                                     |
| Chapter 2 | Interest explains how interest can be set up and processed. It details the procedure for defining interest rules, linking the rules to products, and applying them on a contract. |
| Chapter 3 | Function ID Glossary has alphabetical listing of Function/Screen ID's used in the module with page references for quick navigation.                                               |

# 1.5 Glossary of Icons

This User Manual may refer to all or some of the following icons.

| Icons | Function    |
|-------|-------------|
| ×     | Exit        |
| +     | Add row     |
| _     | Delete row  |
| Q     | Option List |

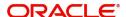

# 1.6 Related Documents

For further information on procedures discussed in the manual, refer to the Oracle FLEXCUBE manuals on:

- Common Procedures
- Products

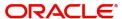

# 2. Interest

# 2.1 Introduction

Interest is an important component of contracts processed by your bank. It is expressed as a percentage of the principal amount. Typically, one party pays interest to another party for using the latter's assets. Interest is typically expressed as an annual percentage rate (APR).

You should define the attributes for interest components by way of defining interest rules. These interest rules should, in turn, be linked to a product, so that the attributes of the interest rule will be applied on all contracts involving the product. However, while capturing the details of a contract, you can modify some of the attributes defined for a rule. Further, for a contract, you can also indicate that the application of a specific Interest component should be waived.

In this chapter, we shall discuss the processing of interest on contracts. This will include defining Interest Rules, linking them to a product, and applying them on a contract.

For example, you could link two Interest Rules to a product, one with 20% fixed interest and another with floating interest. These two will be processed as two different interest components. The expense and accrual accounts can be different for these components. The two interest components will be reported as different components in all reports and also in the customer correspondence relating to the contract.

This chapter contains the following sections:

- Section 2.2, "Processing Interest"
- Section 2.3, "Maintaining ICCF Rules"
- Section 2.4, "Interest Classes"
- Section 2.5, "Linking an Interest Rule to a Product"
- Section 2.6, "Interest Details for the Product"
- Section 2.7, "Interest Payment Schedules for a Contract"

# 2.2 Processing Interest

You process interest in Oracle FLEXCUBE in the following manner:

- Before a product module becomes operational, you will need to maintain certain basic information on interest, which will later be linked to a product. To create this information, you will have to define floating rate codes, floating rates and interest rules.
- You create Interest Rules for interest with attributes suitable for the product where these
  rules will be applied. You will give each interest rule a specific Rule ID. When you define
  a rule, you restrict the use of the rule for the different branches of the bank, for different
  transaction currency, for different customer group and for a particular customer.
- When you define a product, you can choose the required interest rules that are
  applicable for contracts in the product and link these rules to the product. The product
  will inherit the Rule ID's that are linked in this manner. Other attributes like rate of
  interest fixed interest rate or floating interest rate etc are defined for individual
  products.
- When you enter a contract, the interest details defined for the product involved in the
  contract would be applied automatically on the contract. In other words, the interest rule
  is 'defaulted' from the product under which the contract is processed. However, if
  required, you can change some of the attributes, for a specific contract.

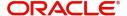

# 2.3 <u>Maintaining ICCF Rules</u>

This section contains the following topics:

- Section 2.3.1, "Invoking ICCF Rule Maintenance Screen"
- Section 2.3.2, "Features of the ICCF Rule Details screen"
- Section 2.3.3, "The Sequence in which ICCF Rules are Resolved"

# 2.3.1 Invoking ICCF Rule Maintenance Screen

To recall, after an interest rule has been created in the 'ICCF Rule Availability Maintenance' screen, the attributes for the rule must be defined in the 'ICCF Rule Maintenance' screen.

You can invoke this screen by typing 'CFDRUMNE' in the field at the top right corner of the Application tool bar and clicking the adjoining arrow button.

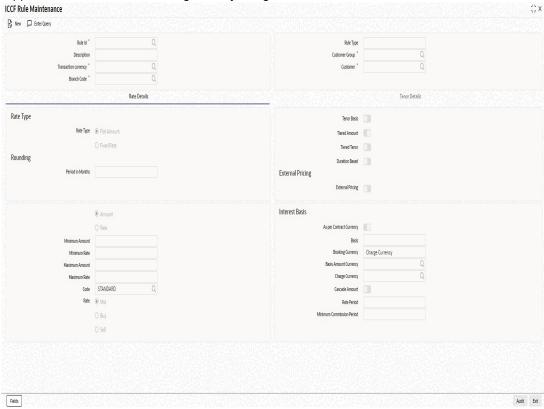

# 2.3.2 Features of the ICCF Rule Details screen

As you are defining an interest type of component, (that is, a tenor based component), you need to specify only the following details through the ICCF Rule Details screen:

- Rule Type
- Rule ID
- Rule Description
- Rule Currency, Customer and Branch combinations

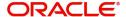

#### **Note**

The values defaulted by the system in the fields under the Rate Details and Tenor Details tabs should not be altered. These will not have any effect on the Interest Rule which is being created.

All the other details of the component must be specified through the Interest Class Screen. The Interest Class screen allows you to specify details regarding different attributes such as the following:

- Fixed, Floating or Special interest rates
- Penalties calculated based on the main interest
- Accrual of interest

#### Rule Type

The Rule Type identifies the type of ICCF component you are defining. In this case it is Interest. The attributes applicable for a component depends on its Rule Type.

For example, you can define any component that is tenor based – an annual fee, for example - as a component of Rule Type Interest. If INTEREST1 is your main interest, your annual fee can be defined as INTEREST2, as it is tenor based. Only on an Interest type of component can you have floating rates.

#### Rule ID

Each Interest Rule is defined by an alphanumeric code called the Rule ID. Attributes are defined for this Rule ID, which is then linked to a product. When a contract is processed, the interest attributes defined for the Rule ID linked to the product will be applied on the contract, some of which can be changed.

To recall, the Rule ID for an interest rule is specified in the ICCF Rule Branch Availability maintenance. Accordingly, in the Rule ID field in this screen, you must select the ID of the interest rule that you wish to build by maintaining the attributes.

The option list in the Rule ID field is populated based on the following conditions:

- Only those Rule IDs that are available for users at the current branch according to the ICCF Rule Branch Availability maintenance are displayed
- The maintenance of ICCF rules must be allowed for users at the current branch, according to the restrictions maintained in the Common Branch Restrictions maintenance for the restriction type ICCFRULE.

If no Common Branch Restrictions have been maintained, and the restriction type ICCFRULE has not been maintained in the SMS Branch Restriction Type maintenance, the option list in the Rule ID field only displays those rules that are available for users in the current branch, according to the ICCF Rule Branch Availability maintenance.

You must select the Rule ID to have all the bank branches listed in the Branch field list of options.

## 2.3.2.1 Interest Rule Application Factors

The conditions for the application of an interest rule can be defined in the ICCF Rule Details screen.

The rule can be applied to any contract, irrespective of the currency of the contract, the customer and the branch involved. This is referred to as a general interest rule. You must define a general interest rule that would be applicable for any contracts in any currencies,

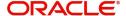

involving any customers, customer groups or branches, before you define rules applicable to specific customers and contracts in specific currencies and in specific branches. The general rule can only be maintained at the head office branch.

Thus, the most general application of the condition can be that it is applicable to contracts in any currency and involving any customer.

After defining the general interest rule, you can then proceed to define rules that can be applied to contracts involving the following specific combinations:

- A specific branch, customer category, customer and currency
- A specific branch, customer category, customer and all currencies
- A specific branch, customer category, currency and all customers
- A specific branch, currency and all customer categories and customers
- A specific branch, customer categories and all currencies and customers
- A specific branch and all customer categories, customers and currencies
- A specific customer category, customer, currency, and all branches
- A specific customer category, customer and all currencies and branches
- A specific customer category, currency and all customers and branches
- A specific currency and all customer categories, customers and branches
- A specific customer category and all customers, currencies and branches
- All branches, customer categories, customers and currencies

#### Note

As mentioned earlier, the rules applicable for combinations involving all branches (the ALL option in the Branch Code field) can be maintained only from the head office branch.

Once an Interest Rule has been defined, you must create an Interest Class for the Interest Rule. Creating an interest class for every Interest Rule is mandatory. The details specified for Interest Class is then defaulted to the product you define.

The definition of a product should ideally be preceded by the definition of all Interest Rules applicable to the product. If not, the product definition has to be put on hold, the Interest Rules defined, and then the product linked to the Interest Rules.

#### **Transaction Currency**

If you wish to define the attributes for all currencies, you can select the \*.\* option in the Currency Code field to indicate this. If you are maintaining the attributes for the selected ICCF rule in specific currency other than the \*.\*, select the Transaction Currency on which the rule mapping maintenance is to be made applicable.

### **Customer Group**

Select the customer group on which the rule mapping maintenance is to be made applicable. You can create a generalized interest rule mapping record by selecting the ALL option in the Customer Group field. This specification defaults to the Customer and Customer Account fields. You are forbidden to change the specification.

#### Customer

Specify the customer id (CIF) of the customer for whom you are maintaining the rule mapping.

#### **Branch Code**

If you are maintaining the attributes for the selected ICCF rule from the head office branch, you can select the branch for which the attributes are being defined. If you wish to define the

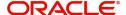

attributes for all branches, you can select the ALL option in the Branch Code field to indicate this.

If you are maintaining the attributes for the selected ICCF rule from a branch other than the head office, you can only select those branches that are found in the allowed list of branches for:

- the ICCF rule definition Restriction Type (ICCFRULE), in the Common Branch Restrictions maintenance for the current branch
- the selected rule being built, according to the ICCF Rule Availability maintenance

In other words, the option list in the Branch Code field would display only those branches that are allowed both for the rule and the current branch.

The following example illustrates how the option lists in the Rule ID and Branch Code fields are populated:

For example, you have created the following Common Branch Restrictions for the restriction type ICCFRULE:

| Home Branch | Allowed Branches   |
|-------------|--------------------|
| 000         | 000, 001, 002, 005 |
| 001         | 001, 006           |
| 002         | 002, 005, 006      |
| 005         | 002, 005, 006      |

You have maintained the following rules in the ICCF Rule Branch Availability Maintenance:

| RULE ID  | Allowed Branches        |
|----------|-------------------------|
| INTRULE1 | 000, 001, 002, 005, 006 |
| INTRULE2 | 001, 005, 006           |
| INTRULE3 | 002, 005,006            |

In the ICCF Rule Details screen, the following options would result if the maintenance were as mentioned above:

| Branch | Rule ID field option list       | Branch Code option list                                                               |
|--------|---------------------------------|---------------------------------------------------------------------------------------|
| 000    | INTRULE1                        | 000, 001, 002, 005                                                                    |
| 001    | INTRULE1, INTRULE2              | 001, 006                                                                              |
| 002    | INTRULE1, INTRULE3              | 002, 005, 006                                                                         |
| 005    | INTRULE1, INTRULE2,<br>INTRULE3 | 002, 005, 006 (for INTRULE1), 005, 006 (for INTRULE2) or 002, 005, 006 (for INTRULE3) |

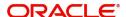

If no Common Branch Restrictions were maintained and the restriction type ICCFRULE were not maintained in the SMS Branch Restriction Type maintenance, the options in the ICCF Rule Details screen would be as follows:

| Branch | Rule ID field option list       | Branch Code option list                                                                              |
|--------|---------------------------------|----------------------------------------------------------------------------------------------------|
| 000    | INTRULE1                        | 000, 001, 002, 005, 006                                                                              |
| 001    | INTRULE1, INTRULE2              | 000, 001, 002, 005, 006 (for INTRULE1) or 001, 005, 006 (for INTRULE2)                               |
| 002    | INTRULE1, INTRULE3              | 000, 001, 002, 005, 006 (for INTRULE1) or 002, 005, 006 (for INTRULE3)                               |
| 005    | INTRULE1, INTRULE2,<br>INTRULE3 | 000, 001, 002, 005, 006 (for INTRULE1), 001, 005, 006 (for INTRULE2) or 002, 005, 006 (for INTRULE3) |

# 2.3.3 The Sequence in which ICCF Rules are Resolved

ICCF Rules that you maintain are resolved in the following sequence:

| Rule     | Branch   | Customer Category | Customer | Currency |
|----------|----------|-------------------|----------|----------|
| Specific | Specific | Specific          | Specific | Specific |
| Specific | Specific | Specific          | Specific | * *      |
| Specific | Specific | Specific          | ALL      | Specific |
| Specific | Specific | ALL               | ALL      | Specific |
| Specific | Specific | Specific          | ALL      | * *      |
| Specific | Specific | ALL               | ALL      | * *      |
| Specific | ALL      | Specific          | Specific | Specific |
| Specific | ALL      | Specific          | Specific | * *      |
| Specific | ALL      | Specific          | ALL      | Specific |
| Specific | ALL      | ALL               | ALL      | Specific |
| Specific | ALL      | Specific          | ALL      | * *      |
| Specific | ALL      | ALL               | ALL      | * *      |

# 2.4 Interest Classes

This section contains the following topics:

Section 2.4.1, "Creating Interest Classes"

# 2.4.1 Creating Interest Classes

A class is a specific type of component that can be built with certain attributes. For instance, for a Security, you can build an interest class with the attributes of a specific type of coupon, the quarterly coupon paid on the current face value.

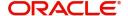

This chapter explains how interest classes are built and how attributes are defined. The building of interest classes is applicable to Securities and Derivatives products and contracts. You can use the information in this chapter to process interest components for Securities and Derivatives contracts.

When building an interest class, certain attributes, such as the following can be defined:

- The module in which you would use the class
- The interest type
- The association event
- The basis amount on which the coupon is paid
- The rate type
- The default rate code (for floating interest)
- The default tenor

You can define the attributes of an interest class, in the 'Interest Class Maintenance' screen, invoked from the Application Browser. You can invoke the 'Interest Class Maintenance' screen by typing 'CFDINTCE' in the field at the top right corner of the Application tool bar and clicking the adjoining arrow button.

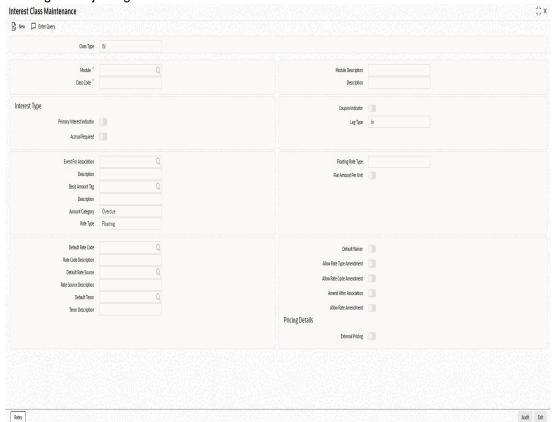

Before defining the attributes of an interest class, you should assign the class a unique identifier, called the Class Code and briefly describe the class. A description would help you easily identify a class.

#### Module

An interest class is built for use in a specific module. This is because; an interest component would be applied on different basis amounts, in different modules.

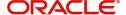

For example, in the Derivatives module, you would apply interest on the principal amount. In the Securities module, you can have coupons on the basis of the current face value. The basis on which the component is calculated is different in these two cases.

#### Note

The Basis Amount Tags available would depend on the module for which you build the class.

## **Specifying Interest Type Details**

While building an Interest Class, you can define two kinds of interest:

- Primary Interest
- Coupon

For example, while building an Interest Class for the Securities module, you can only define Coupon details.

When building interest class for the Derivatives module, you can only define primary interest details. Subsequently you are also required to specify whether the interest type is applicable for the in leg or for the out leg of contracts linked to this class

#### **Events and the Basis Amount**

The term Event can be explained with reference to a deal. A deal goes through different stages in its life cycle, such as:

- Deal Booking
- Money Settlement of Deal
- Reversal of Deal
- Cancellation of Deal

Each stage is referred to as an Event in Oracle FLEXCUBE.

The event at which you would like to associate the interest component, being defined, to a contract is referred to as the Association Event.

The basis on which an interest is calculated is referred to as the Basis Amount. For instance, a coupon can be on the basis of the current face value of a security. When building an interest class, you have to specify the tag associated with the Basis Amount.

The attributes defined for an interest class, will default to all products with which you associate the class. When maintaining interest details for a product, you can change these default attributes. Contracts maintained under a product will acquire the attributes defined for the securities product.

#### **Accrual Required**

You can choose to accrue the interests due on a contract. To accrue the interest payable on a contract, choose the 'Accrual Required' option.

The accrual details that you define for an interest class will default to all products with which you associate the class. When maintaining interest accrual details for a product, you can change these default details. Contracts maintained under a product will acquire the accrual details defined for the product. However, you can define unique accrual details for a contract.

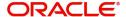

#### Rate Type

The interests paid on contracts can be at a Fixed Rate, or on the basis of a Floating Rate. If you indicate that interests should be calculated on the basis of a Floating Rate, you must specify the 'Periodic' Floating Rate Type.

For all contracts maintained under products, associated with a class, the interest will be by default calculated using the specified Rate type.

#### **Default Rate Code**

Interest payable on contracts would be calculated at specific rates. When building an interest component, you have to specify the rate at which the interest should be computed. When associating a rate code (that you have maintained in the Rate Codes Maintenance screen) with the interest component that you are building, the rates corresponding to the code will be used to compute interest.

The details defined for an interest class will default to all products with which the class is associated. When maintaining interest details for a product, you can change this default information. Contracts maintained under a product will acquire the interest details defined for the contract product. However, you can define unique interest details specific to a contract.

When maintaining a contract, you can choose to waive the rate code altogether or amend the properties of the code to suit the security.

If you allow amendment of a rate code, you can specify if you would like to allow rate code amendment *after* the association event.

You can also allow the amendment of the rate value (corresponding to a rate code).

#### **Default Tenor**

Each rate code is associated with a tenor. For instance you have a Rate Code 'LIBOR'. You can link any number of tenor codes to the same rate code.

| Tenor Code | Description     |
|------------|-----------------|
| 1W         | One week rate   |
| 2W         | Two week rate   |
| 2M         | Two months rate |
| 6M         | Six months rate |
| 1Y         | One year rate   |

When building an interest component, you can specify a Tenor Code that you would like to associate, with the Floating Interest Rate Code. Interests for contracts (maintained under a product with which you associate the class) will be calculated using the rate corresponding to the Rate Code and the Tenor Code.

# 2.5 <u>Linking an Interest Rule to a Product</u>

This section contains the following topics:

- Section 2.5.1, "Concept of Main Interest"
- Section 2.5.2, "Methods of Interest Application"
- Section 2.5.3, "Methods of Interest Collection"
- Section 2.5.4, "Specifying Accrual Related Details"

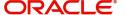

# 2.5.1 Concept of Main Interest

This section describes the concepts and the facilities involved in linking an Interest Rule to a Product.

If a product, and hence a contract involving the product, has more than one type of interest applicable, you should designate one of them as the Main Interest. You can do this while defining the interest details for the product. For capitalization and amortization (repayment in Equated Installments) purposes, the main interest component will be considered.

You can choose to set up as many interest rules as you wish to apply on the product and subsequently, on the contract.

# 2.5.2 <u>Methods of Interest Application</u>

Interest can be applied in different ways, as follows:

#### **Fixed**

An interest rate is fixed at the time of initiating the contract. The repayment amounts will be computed based on this rate of interest and the repayment schedule.

However, the interest rate applicable on a contract can be changed after the contract has been initiated. You should indicate that this change should come into effect as of a date called the Value Date. The interest amount will be computed based on the new rate effective from the Value Date.

#### **Floating**

The market rates (with a spread or without it) are applied on the contract. This application can be done in two ways:

- Every time the market rate changes
- Only at periodic intervals

Floating rates prevalent in the market are captured in the system as rate codes (Ex LIBOR). The prevailing rates in the market are also captured in the system. These rates are defined in a certain market (For Ex LIBOR rates comes from London market). These market rates are stored in the Floating Rates table. The rates are defined for a combination of Rate Codes, Currency and Value Date. If the rates have to be applied periodically, the frequency of application should be defined for each contract.

# 2.5.3 Methods of Interest Collection

#### **Bearing**

The Interest is liquidated on schedule payment date(s).

#### **Discounted**

In this interest payment method, the interest is deducted at the time of initiating the contract.

#### **True Discounted**

In this interest payment method, the interest is calculated on the principal in a manner that is slightly different from the Discounted method. The interest rate is applied on the Principal instead of the Nominal, as it is done in the Discounted method.

You can specify this preference for individual products under different modules.

# 2.5.4 Specifying Accrual Related Details

You have to specify two aspects about interest accruals:

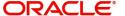

- Whether accruals have to be carried out
- If yes, their frequency

For a product you should specify, through the Product ICCF Details screen, whether accruals have to be carried out. If yes, the frequency of accruals (whether daily, monthly, quarterly, half-yearly or annual) should be specified for the product through the Product Preferences screen. This will apply to the accruable components of all contracts involving the product.

Accruals will be carried out at the specified frequency by the Automatic Contract Update function during the End of Day processes. In addition, interest will be accrued whenever a backdated event (like a rate change with a Value Date, a payment, etc.) is triggered as of a date beyond the date on which the last accruals were carried out.

# 2.5.5 Mode of Repayment

The repayment schedules for interest should be defined for each contract. Depending on the mode of payment applicable, the interest will be liquidated, either automatically or manually, according to this schedule.

The mode of repayment for interest can either be automatic or manual. Specify this preference in 'Code Usage' field. When the repayment is automatic, interest will be liquidated on the schedule repayment dates automatically by the Automatic Contract Update program. On the other hand, if the repayment is manual, instructions for liquidation should be entered in the system when the repayment is made.

The mode of repayment has to be specified for a product, but you can change it for a contract.

For BC contracts, all outstanding accruals during full repayment are passed unconditionally during the YACR (YTM based discount accrual) event. To recall, this event is meant to indicate the periodic discount accruals for a BC contract.

For more information on discount accruals, you can refer to the chapter titled 'Defining Discount Accrual Fee Classes' in the BC (Bills and Collections) User Manual.

# 2.5.6 Repayment Type

You must specify the type of repayment schedule as amortized, capitalized or normal, while defining a product. The type you have specified will be applicable to all the contracts involving the product and will be displayed in the Contract On-line Preferences screen. You can capitalize the interest payment on a contract by:

- Specifying the type of schedule (through the Product Preferences screen) as Capitalized. The contract inherits this from the product
- Specifying the frequency for the capitalization through the Product Default Schedules screen

If you have specified capitalization and defined schedules for the components of the contract, the unpaid interest will be capitalized for the next schedule. That is, the unpaid interest will be added to the unpaid principal and this will become the principal, for the next schedule.

#### Note

Capitalization is done only for the 'Main' interest and only if it is a fixed interest of the bearing type.

You can have equated installments for the contract on the schedule dates by specifying Amortization as the schedule type and specifying the frequency. These repayment schedules

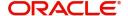

will be drawn up taking into consideration the Principal and the Main Interest (that component which you have defined for display in the Contract Details screen). If you specify amortized schedules, the system will automatically do the amortization, according to the frequency defined.

#### **Note**

The schedule type can be amortized only if the amount has a fixed type of interest and bearing interest payment method.

If you specify the schedule type as Normal, you can tailor schedules for the various components to suit your needs. A schedule date:

- Should be later than or the same as the Value Date
- You can have only one schedule, for a component for a date
- It cannot be beyond the Maturity Date

# 2.6 Interest Details for the Product

This section contains the following topics:

- Section 2.6.1, "Invoking Product Definition Screen"
- Section 2.6.2, "Basis for Interest Application"
- Section 2.6.3, "Interest Rate Details"
- Section 2.6.4, "Specifying Preferences for Floating Rate Pickup"
- Section 2.6.5, "Product Limits"
- Section 2.6.6, "For Floating Rate Products"
- Section 2.6.7, "Interest Details"
- Section 2.6.8, "Floating Rate Details"
- Section 2.6.9, "View Details Tab"
- Section 2.6.10, "Querying for Overdue Component Details"
- Section 2.6.11, "Waiving an Interest Rule"
- Section 2.6.12, "Amending Interest Components"
- Section 2.6.13, "Defining Interest Repayment Schedules"
- Section 2.6.14, "Defining Interest Payment Schedules for the Product"

## 2.6.1 Invoking Product Definition Screen

After you have defined an Interest Rule by allotting it a Rule ID and specifying the interest application factors, you can link it to a product. When a contract involving the product is processed, the interest attributes defined for the product will be applied on the contract. Some of these attributes can be changed during contract processing.

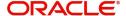

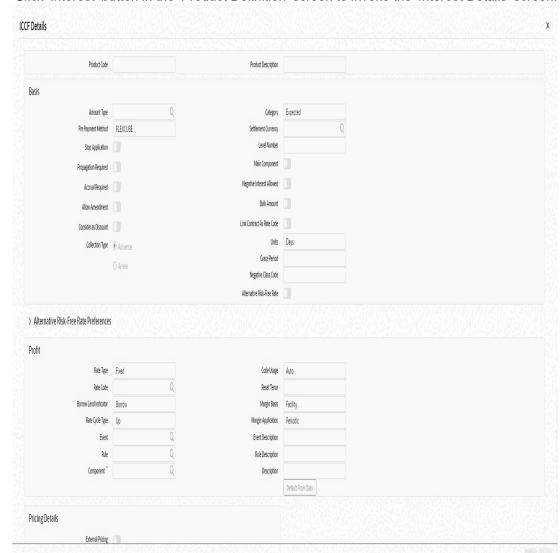

Click 'Interest' button in the 'Product Definition' screen to invoke the 'Interest Details' screen.

You can link more than one rule to a product. In the Product ICCF Details screen, in the Rule ID field, pick the rule you wish to link to the product. For an interest type of rule, all the interest-related details have to be specified in the Product ICCF Details screen.

For example, for a deposit, you can link a rule for the main interest and another interest type of rule for a commission you want to charge on the deposit. Besides this, you can have a rule for a charge. Thus, the product will have three rules linked to it. For the deposit, you can retain all these, or waive one or more, as per your requirement.

The interest details defined for a product will be automatically applied on a contract involving the product. However, you can change certain attributes of interest for a specific contract.

#### A note on the Accounting Role build-up

The system automatically builds a list of accounting roles depending on the Interest components that you define. For instance, if you have defined an interest component called CR01 INT, the following accounting roles will be generated:

- CR01\_INT\_EXP
- CR01\_INT\_PAY
- CR01 INT REC

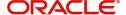

- CR01 INT RIA
- CR01\_INT\_PIA
- CR01 INT AQP
- CR01\_INT\_AQR
- CR01\_INT\_ADJ

The system dynamically adds a list of suffixes to the main interest component. Each of these suffixes stand for:

| Suffix | Represents                   |
|--------|------------------------------|
| AQR    | Acquired interest receivable |
| AQP    | Acquired interest payable    |
| REC    | Receivable                   |
| EXP    | Expense                      |
| INC    | Income                       |
| PAY    | Payable                      |
| RIA    | Received in Advance          |
| PIA    | Paid in Advance              |
| ADJ    | Adjustment                   |

A similar list of accounting roles will be built up for each component that you associate with the product.

### Note

Since you need to identify Accounting Roles (GL/SL Types) and map them to Account Heads (Actual GL/SLs) to post accounting entries for specific events, you will have to choose the appropriate accounting roles for each component and map them to corresponding Account Heads.

### **Event**

An interest event indicates when the interest component whose attributes are being defined has to be applied.

### 2.6.2 Basis for Interest Application

The basis of the interest component being defined specifies the following two attributes:

#### **Amount Type**

If the interest rate type is Fixed or Floating, the Amount Type specifies the basis amount on which the interest rate has to be applied. For example, for the FT module, it could be the Transfer amount, for the LC module, it could be the LC Contract Amount and so on.

#### **Grace Period and Level Number**

You can apply interest at various levels:

- Main interest on principal Level 0 (Category: Expected)
- Interest on overdue interest Level 1 (Category: Overdue)

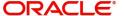

Interest on Level 1 interest – Level 2 (Category: Overdue) ... and so on.

For each interest component, starting from Level 1 and belonging to 'Overdue' category, you can also specify the number of grace days, beyond the main interest due date, after which that interest component becomes applicable. For each such component, the default value for the number of grace days is:

Number of grace days for the previous level + 30 days

You can change this value, provided that the number of grace days for a component (level) does not exceed the number of grace days for any successive level. At any point, an amendment of the number of grace days for any or more interest components at the Product ICCF level will only affect new contracts.

For interest components of Level 0 and 'Expected' category, the default value for grace days is 0 – this cannot be changed.

### **Settlement Currency**

The Settlement Currency is the currency in which the interest amount will be calculated. The interest amount applicable for a contract will be calculated in this currency. The appropriate conversion rate (defined for the product as the applicable Rate Type) will be applied to carry out a conversion if the repayment account is in a different currency.

#### Category

If the interest rate type is Fixed or Floating, the Amount Basis Category specifies the type of balance that has to be considered for interest application. It could be any one of the following:

- Expected
- Overdue
- Normal
- Outstanding

If the Basis Amount Category is Expected, the balance on which interest has to be applied will be the Expected balance (the balance assuming that all the scheduled repayments defined for the contract are made on time). An example of this category is the application of interest on the Bill amount.

If the Basis Amount Category is Overdue, the balance on which interest has to be applied will be the amount that is overdue, based on the repayment method defined for the contract. An example of this category is the application of penalty interest on the bill amount or interest, when a repayment has not been made, as per the date specified for the contract.

#### **Prepayment Method**

The prepayment method identifies the computation of the prepayment penalty for the contract.

The prepayment penalty for deposits is computed as depicted in the equation given below:

Prepayment Penalty = (Deposit Amount Withdrawn \* Prepayment Penalty Rate \* Number of Days) (100 \* Interest Basis).

#### Here,

- 1. Prepayment Penalty indicates the penalty amount calculated.
- 2. Deposit Amount Withdrawn indicates the deposit amount withdrawn prematurely.
- 3. Prepayment Penalty Rate indicates the Rate input in Payment screen for calculation of penalty.

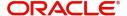

- Interest Basis indicates the Interest basis for the component for which penalty is being computed.
- 5. Number of Days indicates the day count for which penalty needs to be calculated. This is calculated based on the 'Prepayment Method' field defined in the Product Definition.

In addition to using the formula to calculate the Prepayment Penalty, the actual prepayment penalty amount being charged to the customer is also dependent on the Prepayment Method.

The options available are:

Oracle FLEXCUBE

This option is used where pre-payment has to be applied on the deposit contract for contract elapsed days.

Custom

If the Prepayment Method is Custom, then the prepayment penalty in this case will be the minimum of prepayment penalty and Gross interest on the premature withdrawal amount. The system computes the interest amount to be liquidated due to prepayment of principal. You will not be allowed to specify the interest amount during the Payment input in such a case.

#### **Note**

Here, the system does not include the Acquired interest for processing.

Also, if you have chosen the prepayment method as Custom, you cannot prepay or manually liquidate either the interest or the principal component. This option is used where pre-payment has to be applied on the deposit contract for contract remaining days.

#### **Accruals**

For a product, you should specify through the product ICCF Details screen whether accruals have to be carried out for the accruable components. If yes, the frequency of accruals, which could be daily, monthly, quarterly, half-yearly or annually, should be specified for each product (through the Product Preferences screen).

The accruals are carried out at the specified frequency by the Automatic Contract Update function. In addition, accruals are done whenever an event (like a rate change with a Value Date, a payment, etc.) is triggered as of a date beyond the date on which the last accruals were carried out.

#### **Allow Amendment**

A change to a contract (after it has been authorized) that involves a change in its financial details constitutes an Amendment on the contract. You can indicate whether such an Amendment, called a Value Dated Change, should be allowed for the interest component being defined.

You can amend the following through this function:

- Interest rate
- Rate code
- Spread
- Interest amount

#### **Main Component**

You can define any number of interest type of components (tenor based components) for a product. If you have defined more than one interest type of component, you can specify the

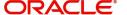

main interest component as 'Main Component'. This will be the interest component that will be used for capitalization or amortization purposes if the repayment schedules are defined thus.

The details of this Main Component will be shown in the Contract Details screen and you can change them there without having to invoke the Contract ICCF Details screen. Components other than the main component have to be processed through the Contract ICCF Details screen.

#### **Negative Interest Allowed**

Negative Interest Allowed field remains enabled or disabled based on the maintenance in the interest class.

## **Negative Class Code**

The system displays the negative class code.

#### **Bulk Amount**

When a contract gets rolled over, you may wish to split it into 2 contracts - one for the interest amount (I) and the other for the principal amount (P). If you want the the floating rate pickup for both the new contracts (tenor/amount) to be based on P+I of the original contract, check the 'Bulk Amount' check box.

For example, if the principal amount is Rs.1000 and Interest accrued is Rs.100. Upon rollover, your bank may require two contracts, one for Rs.1000 (Principal contract) and the other for Rs.100(interest contract). Lets say the slab rate followed by your bank is:

```
0 - 1000 - 3%1001 - 2000 - 4%
```

In the normal course, system would apply 3% interest rate on both the contracts of Rs.1000 and Rs.100 (since both fall within 0 -1000 slab). But if the 'Bulk Amount' option is chosen, then 4% will be applied on both the contracts (as if a single contract of Rs.1100 is rolled over where system would have applied 4pct).

#### **Stop Application**

The attributes defined for a product will be automatically applied to all contracts involving the product. If, for some reason, you want to stop applying the Interest Rule defined for the product on contracts that are to be initiated in the future (involving the product), you could do so through the Product 'ICCF Details' screen.

In effect, stopping the application of a component for a product would be equivalent to deleting the component from the product. By specifying that the application of the component should be stopped, you have the advantage of using the definition made for the component again, by making it applicable.

#### **Propagation Required**

If the interest amount collected from the borrower should be passed on to participants of the contract, check the 'Propagation Required' check box.

### **Consider as Discount**

While defining an interest for the bills module, you can indicate whether the interest component is to be considered for discount accrual on a constant yield basis or whether accrual of interest is required.

If you select the Consider as Discount option the interest received against the component is used in the computation of the constant yield and subsequently amortized over the tenor of the associated contract. This accrual is processed through the Discount Accrual module.

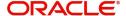

Refer the Discount Accrual chapter of Bills User Manuals.

The 'Consider as Discount' option is allowed only for the following events (for bills):

- BADV (acceptance to advance event)
- BPUR (collection to purchase event)
- BDIS (acceptance to discount event)
- INIT (initiation event)

#### Note

To recall, you link an interest component to an event through the 'Event' option list.

If you select the 'Accruals' option, the interest is accrued depending on the accrual preferences defined for the product.

If neither option is selected, the interest is not accrued, but is recognized as income on interest liquidation.

Checking the 'Consider as Discount' also indicates whether the interest component is to be considered for IRR computations of bills.

If the payment type is 'Discounted' then you can select either 'Consider as Discount' and 'Accruals' option OR both together. If the options 'Accruals' and 'Consider as Discount' are selected then discounted interest is considered for IRR calculation. If the option 'Accruals' is not checked and 'Consider as Discount' is checked then the discounted interest is considered to be a part of total discount to be accrued. The above validations apply for BC (Bills and Collections) contracts also.

The 'Consider as Discount' option is not available if the amount category is Penalty.

The options 'Accruals' and 'Consider as Discount' are not mutually exclusive. If you select the 'Accruals' option, then it is not necessary for the 'Consider as Discount' option to be checked. However, for BC contracts, if you select the 'Accruals' option, you can either select against the 'Consider as Discount' option or otherwise.

For Bearing contracts, if the option 'Consider as Discount' is checked then the option 'Accruals' also has to be checked. If the option 'Accruals' is not checked, the option 'Consider as Discount' is disabled. The above validations apply for BC (Bills and Collections) contracts also.

#### **Link Contract as Ratecode**

You can use this field to indicate whether a fixed rate contract may be linked to the floating rate component, instead of a rate code. Check this box to indicate that a fixed rate contract may be linked.

### 2.6.3 Interest Rate Details

#### Rate Type

The Rate Type indicates whether the interest is a Fixed Rate, a Floating Rate or a Special amount. When creating a product, you should specify the Rate Type through the 'Product - ICCF Details' screen.

If the Rate Type is a Floating Rate, you should also specify the Rate Code to which the product has to be linked.

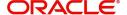

#### **Code Usage**

You should specify the method in which the rates in the Floating Rates table have to be applied. It could either be automatic application (meaning the rate has to be applied every time it changes), or periodic application (meaning the rate has to be applied at a regular frequency, defined for each contract involving the product).

#### **Borrow Lend Indicator**

Floating rates are defined with a borrow or a lend tag attached to them. Here, you indicate the nature of the floating rate that needs to be picked up for the interest component.

The options available are:

- Borrow
- Lend
- Mid

#### **Rate Code**

Each Rate Code corresponds to a rate defined for a *combination* of Currency, Amount (if it is necessary) and an Effective Date. These details are maintained in the Floating Rates table. This rate will be applied to contracts involving the product.

# 2.6.4 **Specifying Preferences for Floating Rate Pickup**

For interest components that use floating rates, you can specify preferences that will determine how the rates are to be applied to the component.

#### **Reset Tenor**

Floating interest rates are defined for specific amount slabs and tenor combinations.

If you are defining a floating interest component or a fixed type with rate code attached, you can indicate the reset tenor for which floating rates need to be picked up.

The tenor that you specify for the component is defaulted to all contracts with which the floating interest component is associated.

Lets suppose that in a Product, the Reset Tenor is chosen as 2190 days. The floating rate chosen is 'LDRATE'. The Tenor and Int. Rates defined in 'LDRATE' are given below.

Tenor Int. Rate

365 13%

1825 16%

99999999 19%

When a contract is created, the Interest Rate that gets picked up is 16%, since 2190 days falls in the second slab i.e. 1825 days to 99999999 days and the corresponding rate for that slab is 16%.

#### **Margin Basis**

Indicate the basis for the interest margin and the method for applying the interest margin on the selected interest component for contracts using this product.

You need to specify how the system must obtain the interest margin (if any) that must be applied on the selected interest component at the time of fixing the interest rate for contracts using the product. The available options are:

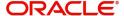

- Facility The system defaults the margin from the borrower facility contract with which the drawdown is linked.
- Tranche The system defaults the margin from the borrower tranche contract with which the drawdown is associated.
- Drawdown If this option is chosen, you must enter the applicable margin when the interest rate is fixed.
  - This component which you select is excluded from all the processing including liquidation and this calculation type is only used for margin application.
  - After defining this component, booked formula for main interest component needs to be modified by replacing INTEREST\_RATE with INTEREST\_RATE + MARGIN\_RATE. By doing this the interest gets calculated based on resolved interest rate (i.e. including floating rate and spread if applicable) and the margin.
- Customer If this option is chosen, then the margin will be applicable to all drawdown contracts under the selected customer.

#### Rate Cycle Type

For floating type of interest components and fixed type with rate code attached, you can indicate the manner in which floating rates should be applied.

The preference that you specify here is used when an interest component does not fit into any direct parameter defined for the floating rate code. The options available are:

- Up Choose this option to indicate that the rate of the upper tenor slab should be used
- Down Choose this option to indicate that the rate of the lower tenor slab should be used
- Interpolate Choose this option to indicate that the rate should be interpolated between the rates of the upper and lower slabs
- Round Off Choose this option to indicate that the tenor of the component should be rounded off to the nearest whole number. The rate defined for the derived tenor will be applied to the component.

#### Note

- If the calculation tenor is less than the minimum tenor maintained for a slab, then
  rate of the minimum tenor slab will be picked up irrespective of the rate calculation
  type.
- If the tenor is greater than the maximum tenor slab maintained, then rate of the maximum tenor slab will be picked up irrespective of the rate calculation type.
- If the tenor is exactly equal to the tenor slab maintained, the rate of this tenor slab will be picked up irrespective of the rate calculation type

# 2.6.5 Product Limits

For contracts in a particular currency linked to the same product, you should specify:

For Fixed Rate products:

- The standard rate that is applicable for contracts involving the product
- The Minimum and Maximum interest rate that can be applied on a contract

If the interest rate specified for a contract is less than this minimum rate, the minimum rate will be applied on the contract. Similarly, if the interest rate specified for a contract is greater than this maximum rate, this rate will be applied on the contract.

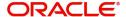

The minimum, maximum and default rates allows negative value, if 'Negative Interest Allowed' is checked for the class code.

By defining minimum and maximum rates for a fixed interest, you can ensure that your rates stay within the stipulated limits.

# 2.6.6 For Floating Rate Products

For Floating Rate products, you should specify the Minimum and Maximum spread that can be applied on the floating rate.

If the spread specified during contract processing is less than the value specified as the minimum spread, this value will be picked up as the spread. Similarly, if the spread specified during contract processing is more than the value specified as maximum spread, this value will be picked up as the spread.

By defining minimum and maximum spread for floating interest, you can ensure that the spread stays within the stipulated limits.

#### Note

If you specify a rate/spread that does not fall within the limits maintained, the system will display an override message.

In addition to specifying minimum and maximum spread, you can also maintain default spread for the product.

#### **Default Spread**

In the **Default Spread** field, you are allowed to specify both positive and negative spread as default for the product you are maintaining. The system validates this spread against the minimum and maximum spread you have specified for the currency. Subsequently, the spread will be defaulted to the contract.

#### **Prepayment Spread or Prepayment Rate**

This field is specific to Deposits. Based on the Pre Payment Method chosen at the product level, the penalty rate is derived. The derived penalty rate defaults in to the Payment Input screen and you can choose to change it there.

The prepayment rate will be treated as spread if you have chosen prepayment method as FLEXCUBE i.e. the prepayment rate is subtracted from the contract interest rate. The day count for which penalty needs to be calculated is the number of days the deposit has run.

In other case, if the prepayment method is CUSTOM, then the system calculates the prepayment penalty using this rate as the actual rate. For CUSTOM method, the day count is the number of days remaining in the deposit after prepayment.

#### Note

The Amount Tag MAININT\_ADJ should be picked up while you define the accounting entries for the Penalty Amount, at the product level

#### **Specifying Interest Details for a Contract**

When the details of a contract are captured, the interest details defined for the product involved will automatically be applied on the contract. However, you can change certain attributes.

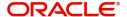

At the time of processing the contract, you can change the following attributes:

- The rate for contracts with a fixed rate
- The rate code for contracts with floating rate. The spread defined for a rate code can also be changed

For a BC product, you may have chosen the 'Consider as Discount' option (specified through the 'ICCF Details' screen) and you may have specified the interest collection method to be advance (specified through the 'Bills and Collections Product - Preferences' screen). If you associate a BC contract to a product with the above specifications, you cannot change the 'Rate Code' here.

From the Contract On-line screens, click 'ICCF' button to access the Contract 'ICCF' screen.

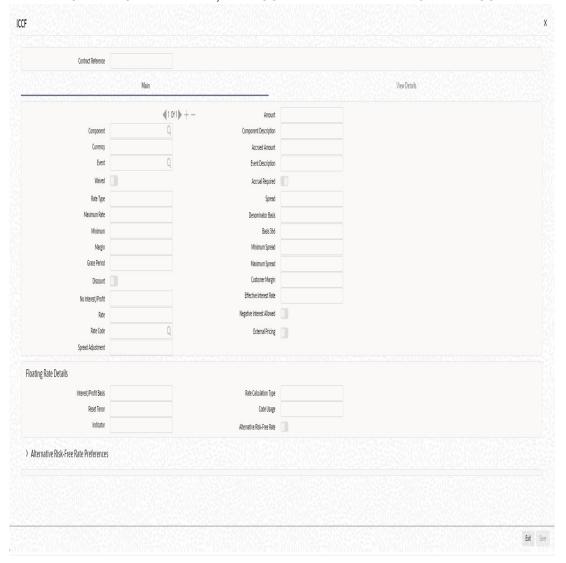

It is possible to define more than one interest rule. You can have several interest rules, which you link to a product. The contract involving the product, in turn, will be linked to these interest rules.

For example, there can be one interest rule for the main interest (for example, 14%). You can have a tenor-based commission defined as an interest rule for the same product (for example, 3%). Both these will be applicable to the contract.

In the Contract ICCF Screen use the set of arrow buttons to go to the next or previous or the first or last rule that has been linked.

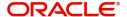

The contract ICCF screen, displays the interest details inherited, from the product to which it is linked. The defaulted fields that can be changed have been mentioned in the On-line help for the field. The following details are defaulted:

#### **Contract Reference Number**

The reference number of the contract you are processing.

#### Event

The event is to which the component should be applied together with its description.

#### Component

The component for which you are entering details together with its description.

#### Currency

The settlement currency which is defined in the Interest Class screen will be displayed in this field. This is a display only field.

### 2.6.7 Interest Details

### Rate Type

The rate type applicable for the product, that the contract involves, is displayed here. It can be one of the following:

- Fixed
- Floating
- Special

You can change the rate type from 'Floating' to 'Fixed' or vice-versa during the tenor of a contract. The schedules will be recalculated based on the new interest rate.

If you change the rate type from 'Fixed' to 'Floating' and the revision method is 'Periodic', the system will default the rate revision schedule from the product.

If the interest is a fixed amount and not a percentage of the principal amount, the rate type will be 'Special'. In this case you must specify the fixed amount for the contract in the 'Interest Amount' field.

#### **Rate Code**

If the Interest Rate Type (previous field) has been specified as Floating, indicate the Rate Code to which the product has to be linked. Similarly if a fixed rate contract has been linked to the deposit product, you will have to specify a fixed rate contract here. The fixed rate identified for the main component of the linked contract will apply to the deposit contract also.

The Rate Code corresponds to the rates, defined in the Floating Rates table, that have to be applied for the product. A Rate Code identifies a set of rates defined for a combination of Currency, Amount (if it is necessary) and an Effective Date.

Select from the option list of Rate Codes and choose the one applicable for the product you are defining. The Rate Code can be changed during contract processing.

#### **Interest Basis**

This field indicates how the system must consider the tenor basis upon which interest is computed over a schedule or interest period, in respect of the interest component being associated with the product. The specification made for the specified interest class is defaulted in this field. You can alter the default, if necessary, and select the required Interest Period Basis from the drop down list.

You can choose any of the following options:

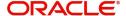

- Including the From Date: For all schedules, the period considered for interest calculation would include the start date and exclude the end date. Therefore, the value date of the contract is considered for interest calculation and the maturity date is excluded.
- Including the To Date: For all schedules, the period considered for interest calculation would exclude the start date and include the end date. Therefore, the value date of the contract is excluded, but the maturity date is included for interest calculation.
- Including both From and To Dates: The period considered for interest calculation would include both the value date and the maturity date. This means the following:
- For the first schedule, it would include the Value Date. Interest would be calculated for the Value Date
- For the last schedule, it would include the Maturity Date. Interest would be calculated for the Maturity Date
- Excluding both From and To Dates: The period considered for interest calculation would exclude both the value date and the maturity date. This is:
- For the first schedule, it would exclude the Value Date. No interest would be calculated for the Value Date
- For the last schedule, it would exclude the end date. No interest would be calculated for the Maturity Date

#### **Grace Period for an Interest Component**

The grace days that you specify for any level of interest in the Product ICCF screen will default to contracts entered under that product. For interest components of Level 1 or above and of 'Overdue' category, you can change the grace days for a particular contract, subject to the condition that grace days for a particular level do not exceed that for any successive level. The number of grace days for interest components of Level 0 and 'Expected' category will always be 0.

You can change grace days and/or rate for an interest component from value date amendment screen by triggering the events VAMB / VAMI. For any interest component, a change in grace days or rate can be back valued only as far back as the date of the last payment received.

#### **Minimum and Maximum Rates**

This field is applicable only for contracts using a product with Fixed Interest Rate Type. It indicates the minimum interest rate that can be applied on the deal, and the value is defaulted from the specification made for the product used by the contract. If the interest rate specified for a deal is less than this minimum rate, this rate will be applied on the deal.

It indicates the maximum interest rate that can be applied on the deal, and the value is defaulted from the specification made for the product used by the contract. If the interest rate specified for a deal is more than this maximum rate, this rate will be applied on the deal.

By defining minimum and maximum rates for a fixed interest, you can ensure that your rates stay within the stipulated limits.

#### **Fixed Rate**

If the product involved in the contract has a fixed interest rate defined then at the contract the attributes defaults. The rate which gets defaulted from the product can be changed.

### **Acquired Interest**

If the contract was already initiated when it was input, the interest amount that has been accrued should be entered here. The amount will be taken into account during the next liquidation cycle. You can make changes to the acquired interest through this screen.

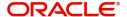

#### Minimum Spread

This field is applicable only when the interest Rate Type is Floating. Specify the minimum spread that can be applied on a contract involving this Product and Component. If the spread specified during contract processing is less than the value in this field, this value will be picked up as the spread.

#### **Maximum Spread**

Specify the maximum spread that can be applied on a contract involving this Product and Component. If the spread specified during contract processing is greater than the value in this field, this value will be picked up as the spread.

#### Waiver

The attributes of an interest component that have been defined for a product will be applied on a contract involving the product. If, for some reason you do not want to apply the interest component for the contract you are processing, you can do so by checking this field. The interest will be calculated but it will not be applied on the contract.

To amend a contract, you have to invoke the Contract Interest, Charge and Fee screen of the ICCF module through the Value Dated Changes function.

#### **Consider as Discount**

While defining an interest class for the bills module, you can use this field to indicate whether the interest component is to be considered for discount accrual on a constant yield basis. Checking this box indicates that the interest component is to be considered for discount accrual on a constant yield basis.

If you select this option the interest received against the component is used in the computation of the constant yield and subsequently amortized over the tenor of the associated contract.

Checking this option also indicates that the interest components are to be considered for calculation of the Internal Rate of Return.

#### **Denominator Basis**

This is applicable to the interest methods which have their interest basis set to ACTUAL i.e. 30(EURO)/ACTUAL, 30(US)/ACTUAL and ACTUAL/ACTUAL. Denominator Basis is used to specify how the month of February is treated when the denominator is 'Actual'.

There are two types of denominator basis methods:

- Per Interest Basis Here the computation would be done based on ACT/ACT–ISMA Interest Method. In this case, the '366 Basis' field will not be applicable
- Per Annum (A) Here the interest calculation will depend on the value you specify for 366 Basis

#### 366 Basis

This is applicable only if the Denominator Basis is set to 'Per Annum'. You can select one of the following values here:

- Leap Year
- Leap Date computation would be done based on ACT/ACT–FRF Interest Method

#### Note

In the ACT/ACT– ISMA Interest Method the Numerator would be Actual number of days between two interest dates. Denominator would be computed as the product of the number of times interest is to be received.

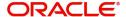

#### **Interest Periods**

This is applicable if the Denominator Basis is 'Per Interest Period'. Here you can specify the number of Interest periods (Schedules) in the financial year.

#### **Note**

In the Money Market and Corporate Deposit product interest screens, the following fields allow negative value input if negative interest is allowed for the component:

- Default Rate
- Minimum Rate
- Maximum Rate

# 2.6.8 Floating Rate Details

#### **Reset Tenor**

Enter the tenor for which the floating rate (when applied automatically) needs to be picked up from the floating rates table, for contracts using this product. This field is applicable to floating type of interest components and fixed type with rate code attached.

#### Rate Cycle Type

Specify the rate cycle type to be used for contracts using this product.

The rate cycle type is the manner in which the floating rate should be picked up for the contract. The preference that you specify here is used when the interest component does not fit into any direct parameter defined for the Rate Code. The options available are:

- Up Choose this option to indicate that the rate of the upper tenor slab should be used
- Down Choose this option to indicate that the rate of the lower tenor slab should be used
- Interpolate Choose this option to indicate that the rate should be interpolated between the rates of the upper and lower slabs
- Round-off Choose this option to indicate that the tenor of the component should be rounded off to the nearest whole number. The rate defined for the derived tenor will be applied to the component.

This field is applicable to floating type of interest components and fixed type with rate code attached. This specification cannot be changed when you enter a contract using this product.

#### **Interest Basis**

The interest basis indicates the method in which the tenor for interest has to be calculated, if their application is tenor based. It could be one of the following:

- (Euro)/ 360
- (US)/360
- Actual/ 360
- (Euro)/ 365
- (US)/ 365
- Actual/ 365
- (Euro)/ Actual
- (US)/ Actual
- Actual / Actual

The Interest Basis defined for the product involved in the contract will be displayed. You can change it here to suit the bill you are processing.

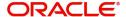

#### **Borrow Lend Indicator**

You can use this field to indicate whether the borrowing rate, lending rate or mid rate must be picked up from the floating rate table, for the specified rate code. This specification cannot be changed when you enter a contract using this product.

#### **Rate Code Usage**

Enter a code to identify the Floating Rate you are defining. You can associate several currencies to the rate code and specify rates for each currency.

While processing a contract, you need to indicate this code to make the rate applicable to the contract.

# 2.6.9 View Details Tab

You can view details of the interest rules maintained in the 'View Details' tab. To view these details click 'View Details' tab in the Interest sub screen.

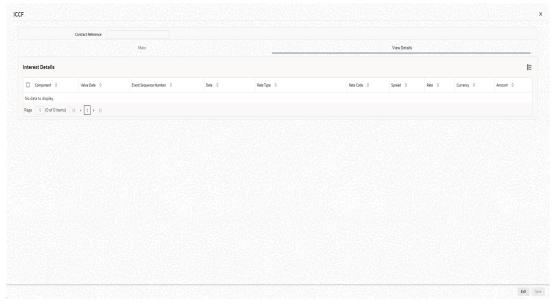

You can view the following details here:

- Component
- Value Date
- ESN
- Date
- Rate Type
- Rate Code
- Spread
- Rate
- Currency
- Amount

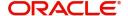

# 2.6.10 Querying for Overdue Component Details

Invoke the 'Loans & Deposits Overdue Component Query' screen by typing 'LDDPENLT' in the field at the top right corner of the Application tool bar and clicking the adjoining arrow button.

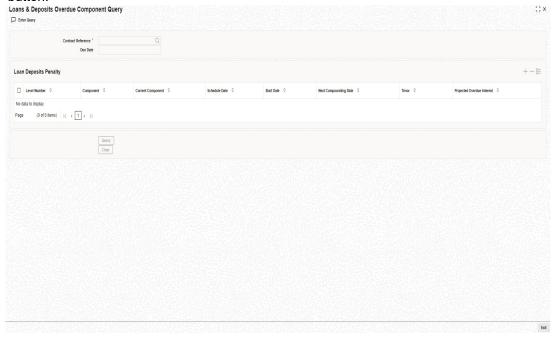

Enter the contract reference number and a valid date, which is less than or equal to the system date. The following details are shown for the current level of penalty interest components for each overdue schedule of the contract. Details are computed till the date you have entered or the next compounding date, whichever is earlier. Any level of overdue interest can be the current level. Also, details for the current level interest component are displayed as long as the component is either partially paid or unpaid:

- The current Level
- The overdue interest component
- The tenor for the overdue component this is the number of days for which the overdue component is applicable
- Next Compounding Date the date on which the next level of overdue component takes
  effect
- The total overdue interest projected for the overdue component till the next compounding date or till the date specified in your query, whichever is earlier.

You can also generate an advice to show all the above details.

# 2.6.11 Waiving an Interest Rule

You have the option of waiving those rules (defined for the product), which you do not wish to apply on a contract.

For example, for a product, there can be one interest rule for the main interest (for example, 14%). You can have a tenor-based commission defined as an interest rule for the same product (for example, 3%). Both these will apply to contracts involving the product. However, you can waive these rules for a specific contract. For instance, you can waive the 3% commission on the contract (by checking the Waive field.)

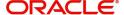

# 2.6.12 Amending Interest Components

Once a contract is authorized, any change in details that would affect the financial information of the contract has to be made through the Value Dates Changes function.

If a Value Dated Change demands a change in interest, you can change the following in the ICCF screen (invoked through the Value Date Changes screen):

- Interest basis
- Rate
- Rate Code
- Acquired Interest
- Rate Code
- Spread
- Amount of charge or fee

# 2.6.13 Defining Interest Repayment Schedules

You can define interest payment schedules for the product. These will be applicable to all contracts involving the product. But at the time of processing a contract you can change the schedules to suit its requirements.

In defining interest payment schedules, both for the product and the contract, the following steps are involved:

- First define schedule preferences or attributes
- Then define the actual schedules

### 2.6.14 Defining Interest Payment Schedules for the Product

You have to specify the following attributes or preferences through the Product Preferences screen:

- Mode of liquidation auto or manual. This can be changed at the time of contract processing. Your specification will be made applicable to all components of the contract. Liquidation of back valued schedules upon initiation of a contract. This can be changed at the time of contract processing
- Re-computation of interest on the future schedules of a contract when a repayment of principal is made before it is due
- The schedule type amortized, capitalized or normal

Once these attributes of the schedules are defined in the Product Preferences screen, the frequency of repayments has to be defined through the Product Schedules screen.

If you do not define any schedules for the product, by default, the contracts involving the product will have bullet (or balloon) schedules. That is, all the components will be liquidated at maturity.

# 2.7 <u>Interest Payment Schedules for a Contract</u>

This section contains the following topics:

- Section 2.7.1, "Defining Interest Payment Schedules for a Contract"
- Section 2.7.2, "Revision Schedules and Repayment Schedules"
- Section 2.7.3, "Enabling the 'Consider as Discount' Option"

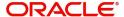

Section 2.7.4, "Specifying if Accruals are Required"

# 2.7.1 Defining Interest Payment Schedules for a Contract

Schedule preferences are the attributes of the repayment schedules defined for the contract. Through a set of fields in the Contract Preferences screen, you can specify:

- How liquidation dates falling on holidays should be handled
- Whether back valued schedules should be liquidated upon initiation
- The type of amortization, if amortization has been specified for the product
- Whether schedule dates should be cascaded in case you have indicated that they (schedule dates) be moved forward or backward in case of a holiday
- The holiday table of the country of the contract currency that has to be checked before setting automatic schedules

Certain attributes are inherited from the product and these can be changed here:

- Liquidating schedules that fall due before the day on which the contract is booked
- Liquidation mode (auto to manual)

The schedule type - amortized, capitalized, or normal is inherited from the product and displayed for the contract.

# 2.7.2 Revision Schedules and Repayment Schedules

In the Contract Schedules screen, you can define two types of schedules:

- Those for the revision of interest rates for a contract (with fixed interest rates)
- Those for repayment of the various components

# 2.7.3 Enabling the 'Consider as Discount' Option

While defining an interest class for either the bills module, you can indicate whether the interest component is to be considered for discount accrual on a constant yield basis.

The value for this field is defaulted from the Interest Definition and it can be changed here.

If you select this option the interest received against the component is used in the computation of the constant yield and subsequently amortized over the tenor of the associated contract.

#### Note

You will be allowed to enable the Consider as Discount option for contracts only when the payment method specified is Discounted or True Discounted and for the Discount operation for Export bills.

For bearing type of contracts, all future interest cash flows are considered for computation of constant yield. For discount type of contracts, only the interest amount received for the components with the 'Consider as Discount' option enabled are considered for the computation of constant yield; subsequently the interest amount received in advance for these components is amortized over the tenor of the associated contract.

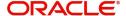

# 2.7.4 Specifying if Accruals are Required

If both options 'Consider as Discounted' and 'Accruals' are not checked when you associate the product and interest, you cannot specify the same here. They are disabled in this case. This pertains to BC contracts.

In case of contracts of bearing type, if the 'Accruals' option is not checked then you cannot check the 'Consider as Discount' option. In case of discounted contracts you can select either of the options or both together. If the options 'Accruals' and 'Consider as Discount' are selected then the discounted interest is considered for IRR calculation. If the option 'Accruals' is not checked and 'Consider as Discount' is selected then the discounted interest is a part of the Total Discount to be Accrued. These validations pertain to BC contracts.

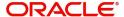

# 3. Function ID Glossary

| C         |     | L        |      |
|-----------|-----|----------|------|
| CFDINTCE  | 2-7 | LDDPENLT | 2-28 |
| CEDDIIMNE | 2.2 |          |      |

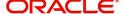